# Leiden University Online

## Elizabeth Zeller

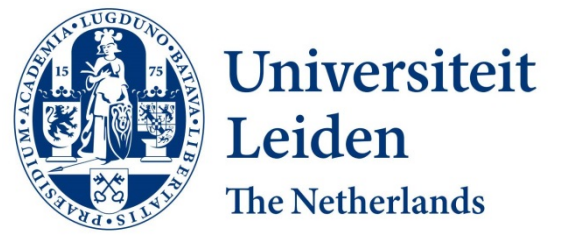

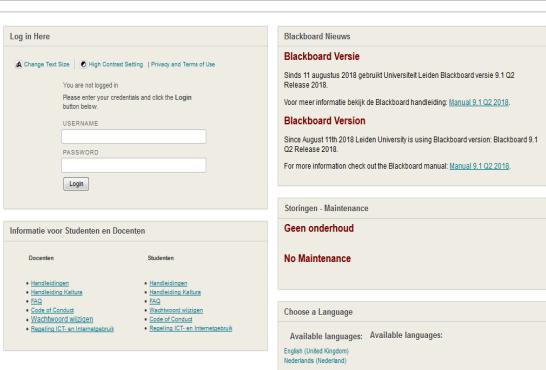

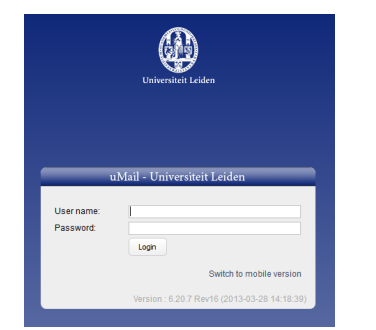

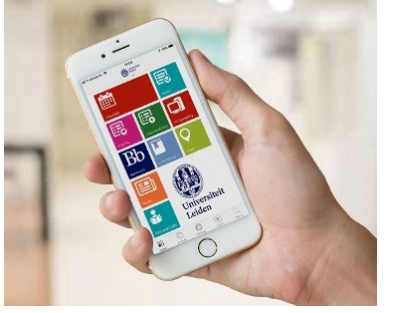

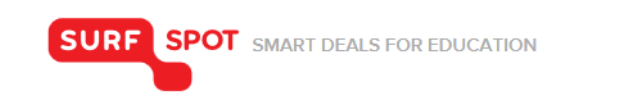

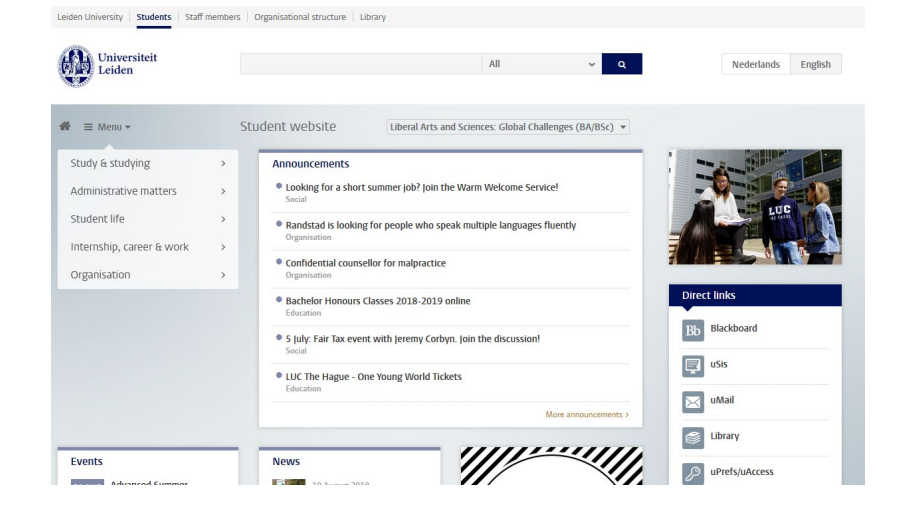

Software  $\vee$  Hardware  $\vee$  Antivirus  $\vee$  E-learning  $\vee$  Tips  $\vee$ 

## **Online Tools & Resources**

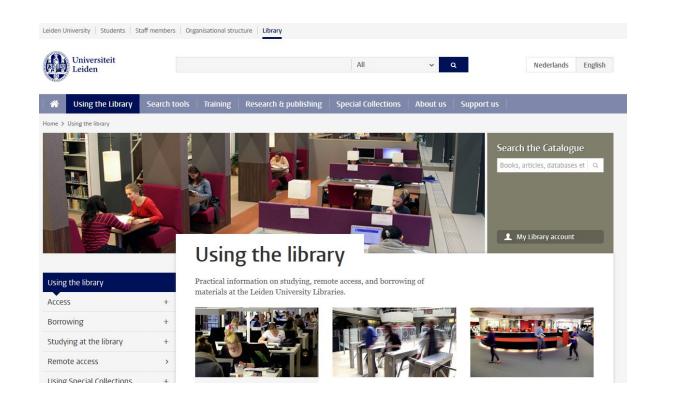

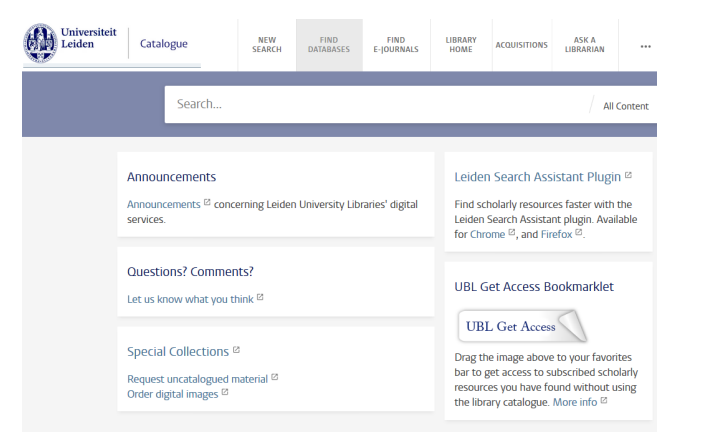

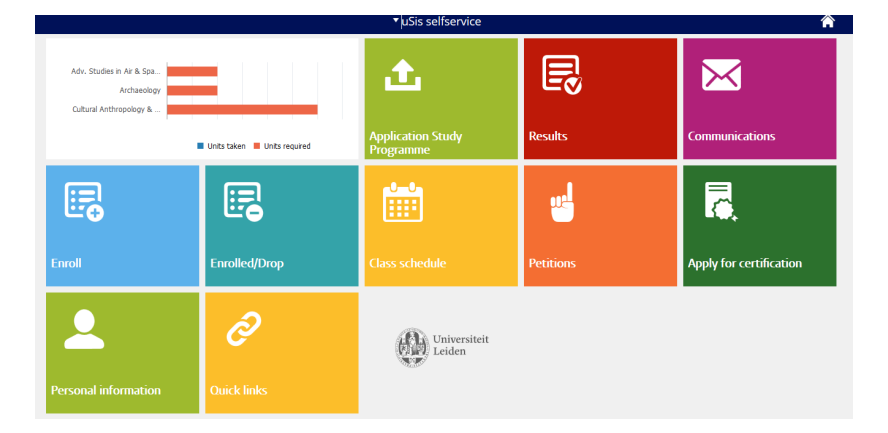

### Discover the world at Leiden University 22 and 200 minutes and 22 and 22 and 23 and 24 and 25 and 25 and 25 and 25 and 25 and 25 and 25 and 25 and 25 and 25 and 25 and 25 and 25 and 25 and 25 and 25 and 25 and 25 and 25 an

## **Leiden University / LUC Website**

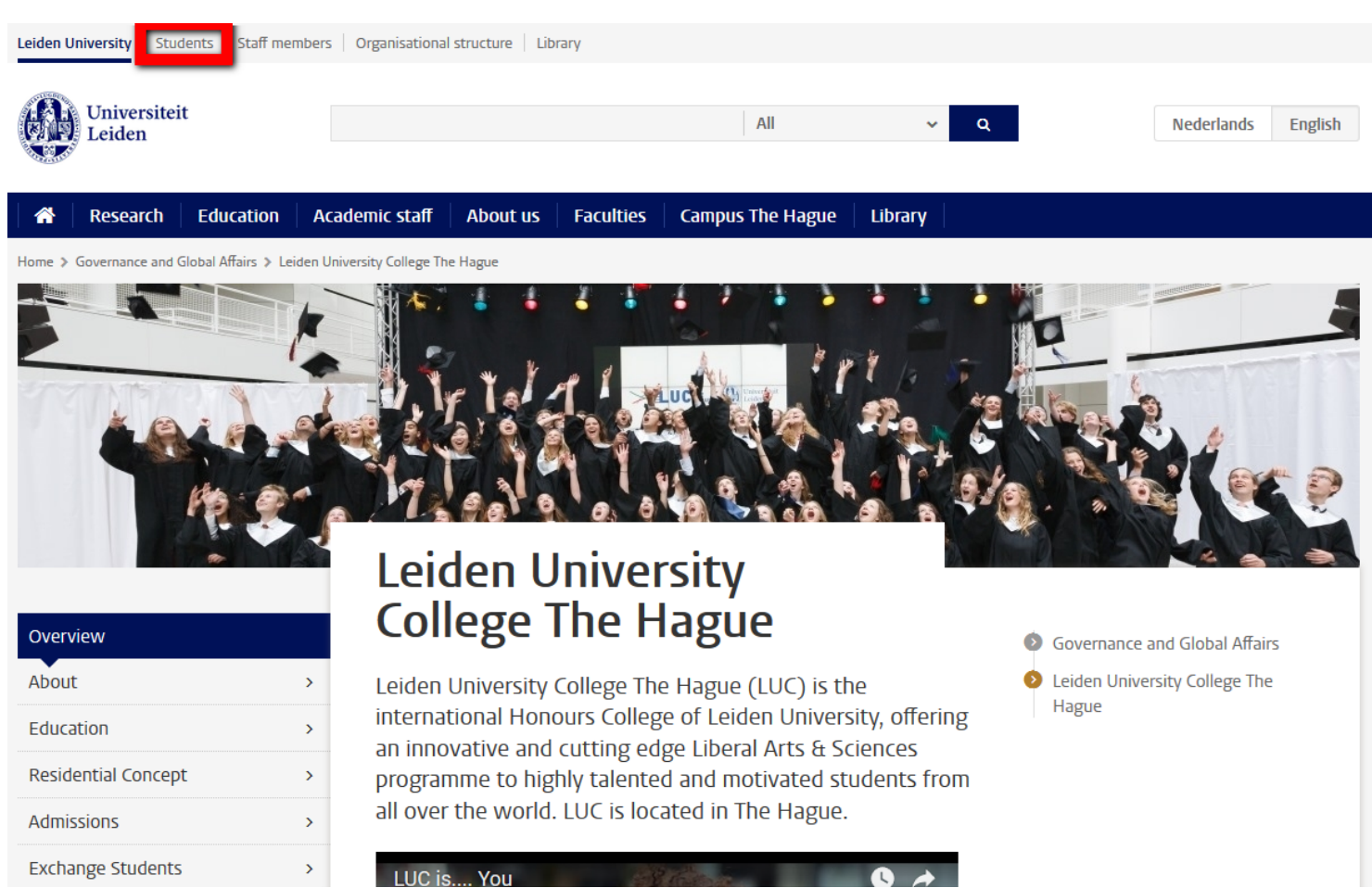

<https://www.universiteitleiden.nl/en/governance-and-global-affairs/leiden-university-college-the-hague>

### Student website

## Your study programme

Enter the name of your study programme

Enter 'guest' to view general information only

Referencing correctly with Cite Them Right

. Registration Bachelor Honours Classes 1st semester

· Psychology: Multiple vacancies for students

<sup>8</sup> Tutor group for first-year bachelor's students

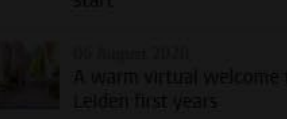

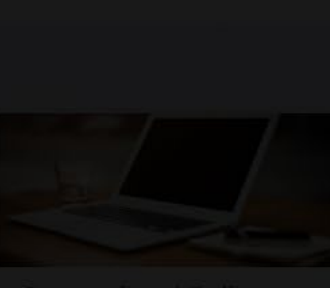

~ Study & studying

 $\vee$  New student

students

> Education information

> Academic progress

> Study facilities

> Graduation > Extra challenge  $\rightarrow$  Exceptional circumstances

> Guidance & advice

> Studying abroad

Honours education

> Quality of education

> Administrative matters

> Internship, career & work

> Student life

> Organisation

Welcome to Leiden University

Exchange and study abroad

 $\sim$  Study

Student website > Study & studying > Study > New student > Welcome to Leiden University

### **Welcome to Leiden University**

You are about to start your studies at Leiden University. Make sure you are well prepared and get your studies off to a good start.

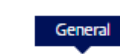

 $\overline{A}$ 

E

 $\mathbf{L}$ 

-S

U

Student website

#### Governance and Global Affairs

#### Changes due to corona measures

Some of the facilities and activities mentioned below may be changed or adapted due to corona measures. Click through to the webpage of the facility or activity in question to find the latest information.

Also take a look at the Studying in times of corona website. Here you can find up-to-date information about online study and other matters that might be slightly different at the moment.

#### To arrange before your studies

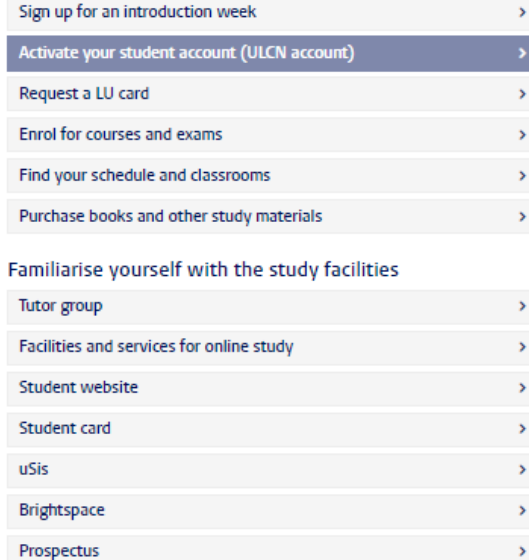

#### Contact

General questions about starting your studies? Please contact the Study Line 071 527 1111 studielijn@leidenuniv.nl

Questions about student registration? Please contact the Student Affairs Front Office 071 527 8011

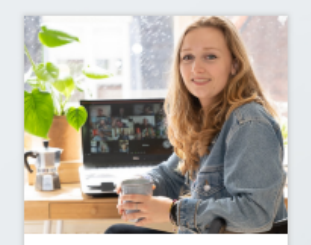

Studying: what will it be like in the near future for first year students?

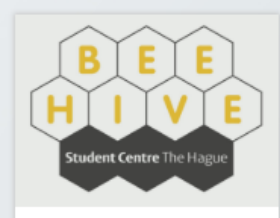

Also visit Beehive **Student Centre** 

#### **Following a** FGGA minor?

Not a student at Leiden University, but do you start with one of our<br>minors? Go to our minors page and find information about your<br>schedule, Usis, Blackboard, the student website and more.

Minors >

## **Leiden University / LUC Website**

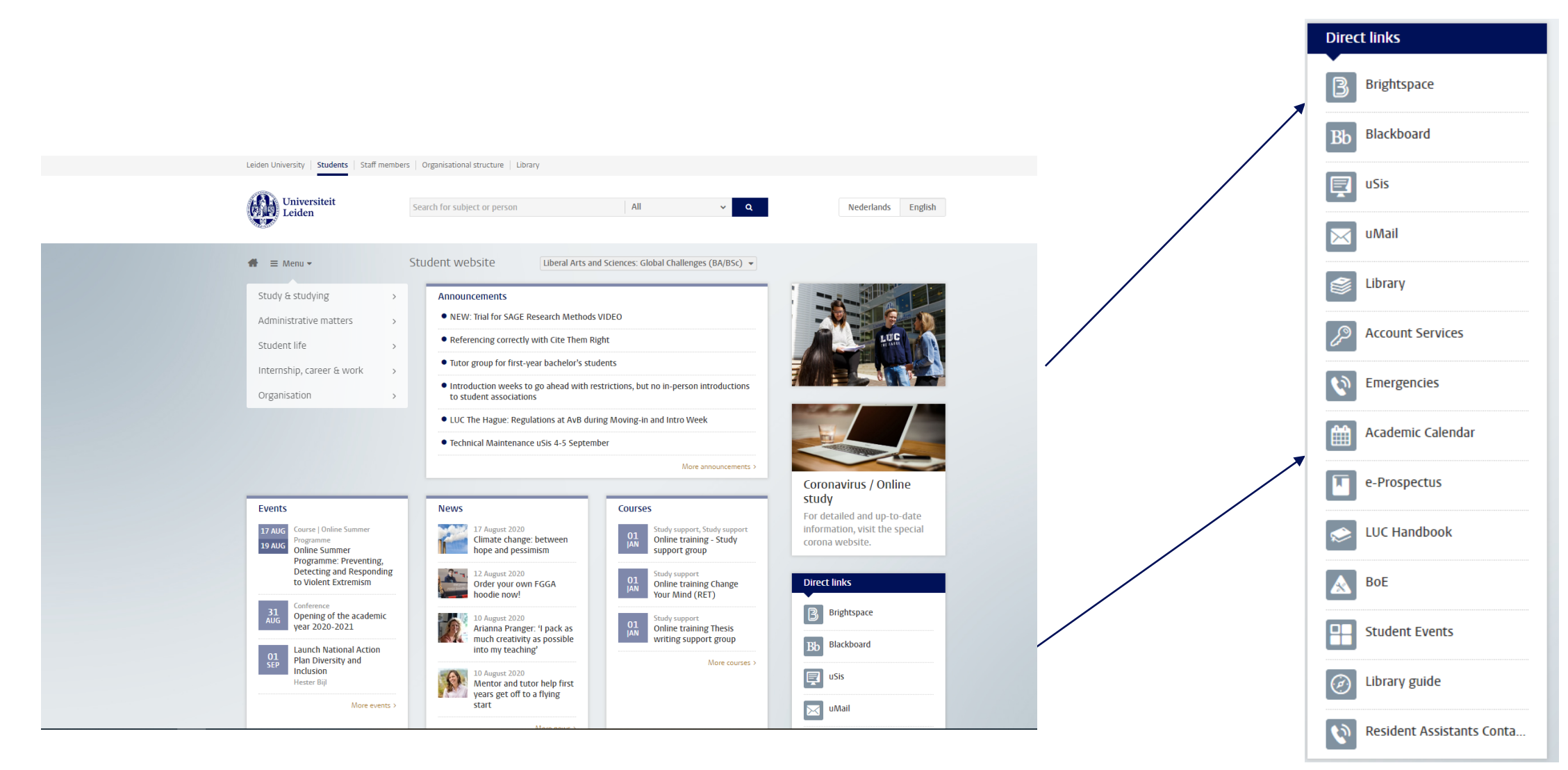

# **Brightspace**

- Login with your ULCN-account
- Courses will be added by Course Administration
- Submit your assignments, download readings, participate in group discussions

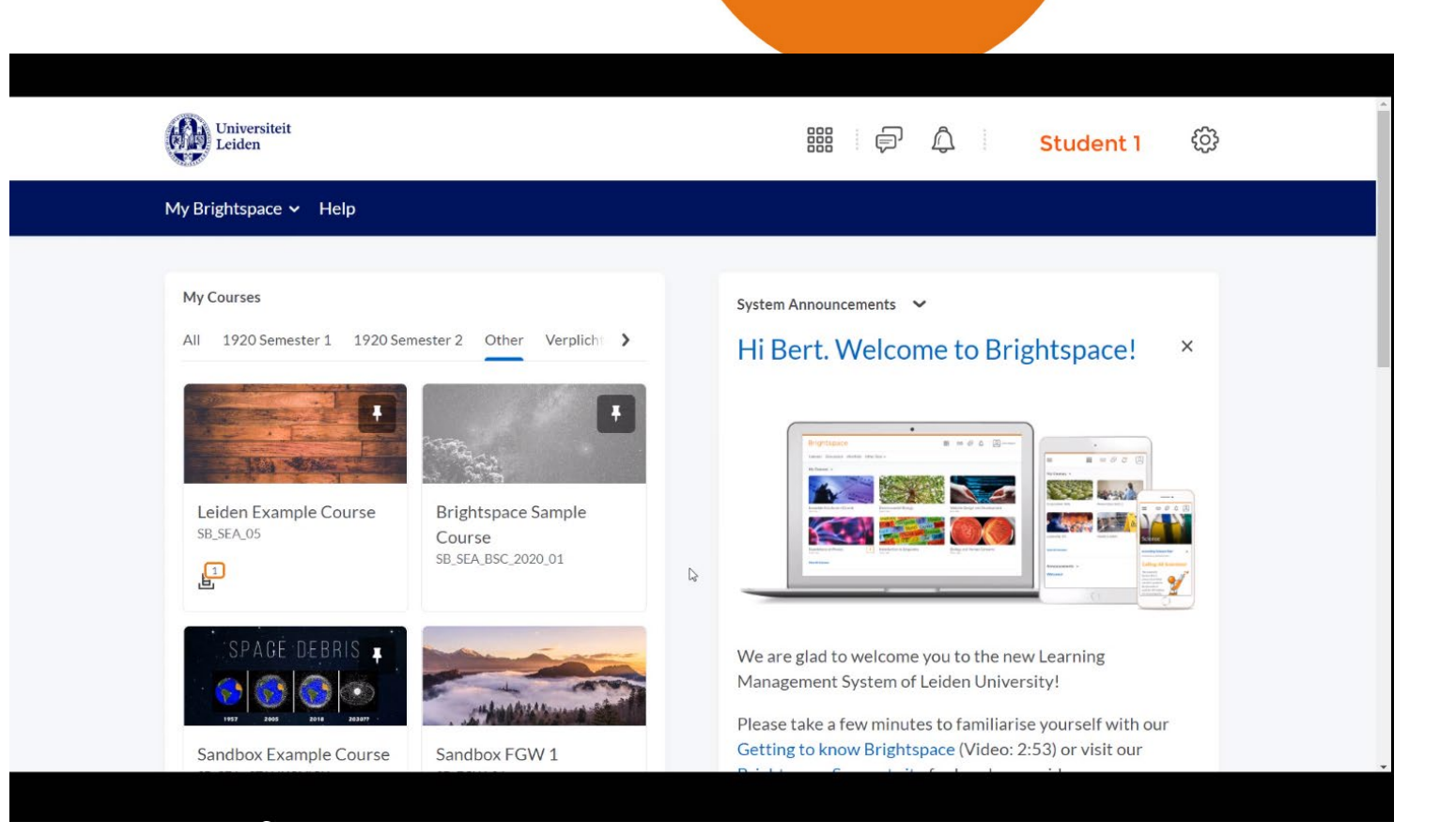

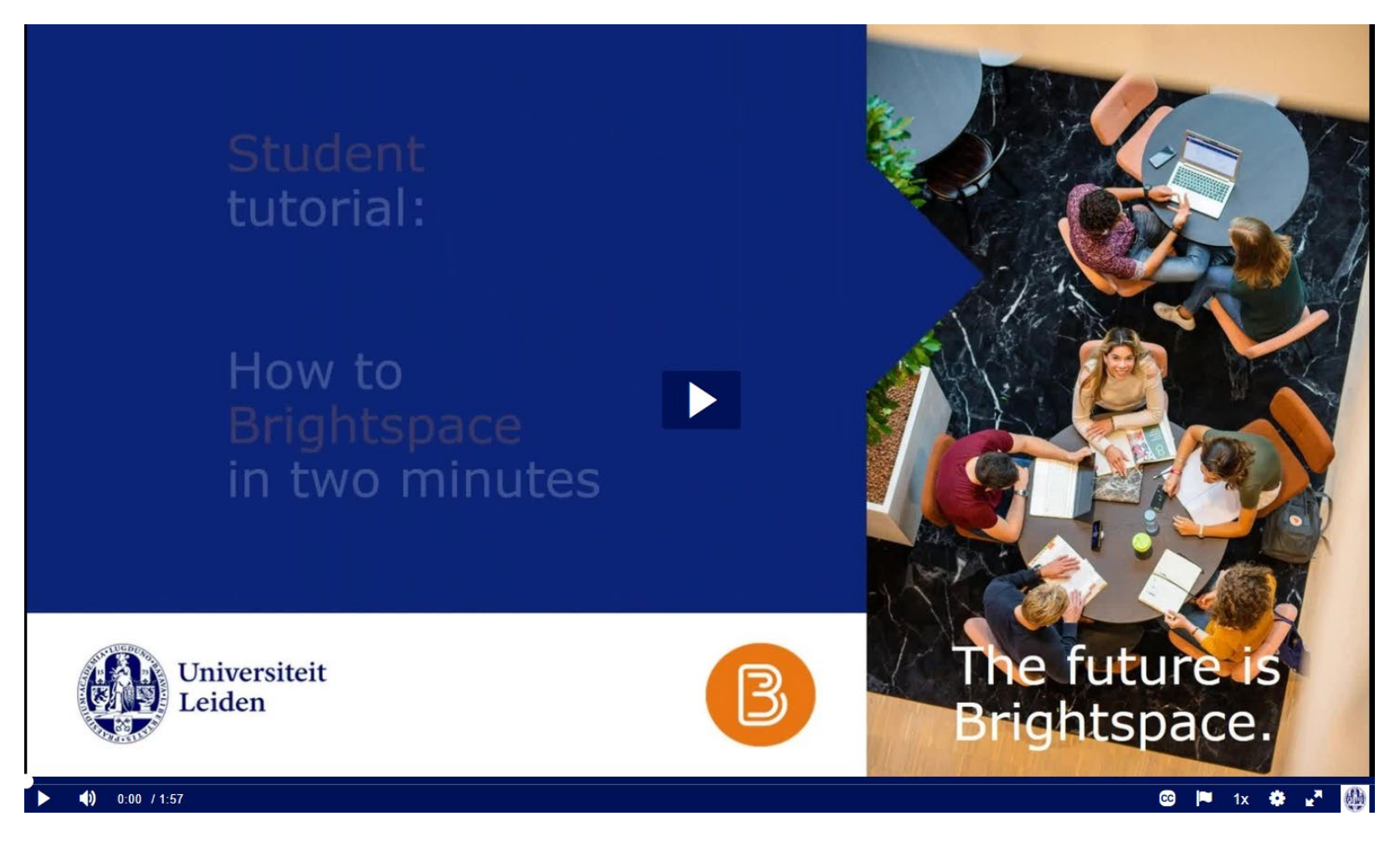

Watch tutorial video: [https://video.leidenuniv.nl/media/t/1\\_lc4givkx](https://video.leidenuniv.nl/media/t/1_lc4givkx)

## **Got questions? Online Teaching Tools**

Leiden University | Students | Staff members | Organisational structure | Library

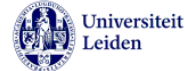

Search for subject or person

Student website

 $\bigoplus$   $\equiv$  Menu  $\rightarrow$ 

v Studying in times of corona

Facilities, services and IT

Frequently asked questions

Assessments

Tips

Teaching from September 2020

Liberal Arts and Sciences: Global Challenges (BA/BSc)  $\star$ 

All

Student website > Studying in times of corona > Facilities, services and IT

### Facilities, services and IT

#### **Buildings and services**

As a rule, all university buildings are closed for visitors. Students can make limited use of certain services and facilities, but advance reservation is required.

#### **Study places**

There are a limited number of study places available in the library and certain faculty buildings. To make use of these, you have to reserve a time slot in advance. Reserve a study place.

#### University library

You can borrow books via the book lockers. It is also possible to request books from other university libraries and the national library (KB). Read more about the library's limited services.

#### **University Sports Centre**

As of 1 July, it's almost business as usual at the  $\mathbb Z$  USC in Leiden and The Hague. You can once again follow indoor sports classes, however additional measures are in place to ensure your safety.

#### Student information and guidance

The Student Affairs Front Office and guidance and advice services can still be reached by email and telephone.

#### **IT facilities**

IT Facilities you will need at home To follow online education, you will need the following IT facilities at

#### **Contact**

 $\alpha$ 

Questions about the corona situation 071-527 1132 corona@leidenuniv.nl

**Nederlands** 

Click here to get

there

#### **Additional support**

For example in dealing with stress, anxiety or loneliness 071-527 1132 studentsupport@leidenuniv.nl

Questions about your study programme Contact your study adviser

**Student administration matters Contact the Student Affairs Front Office** 

Not sure who to contact? Call the university switchboard 071 527 2727 (Mon - Fri)

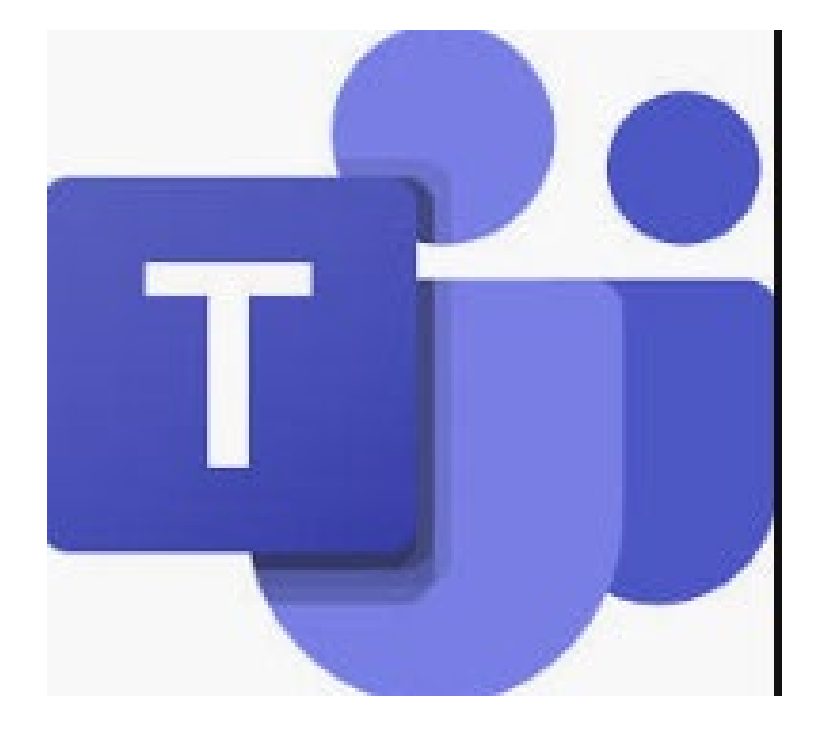

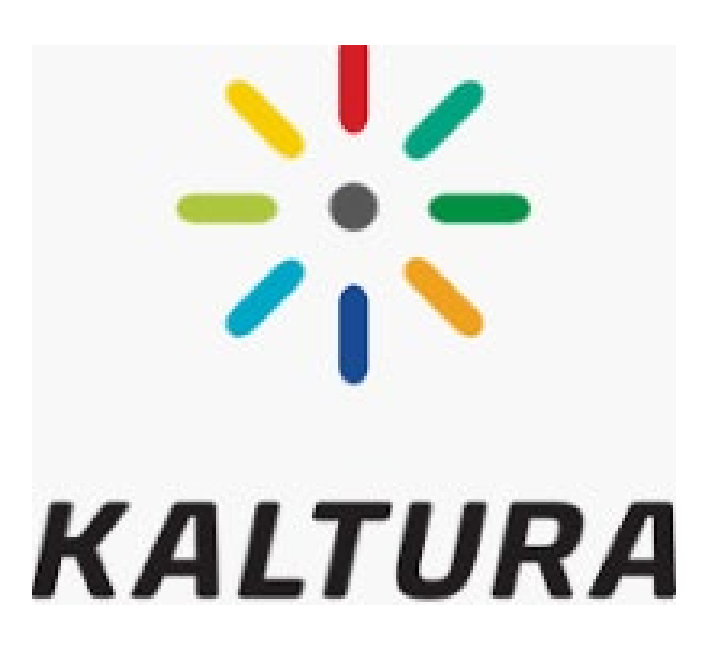

## Download Microsoft 360 portal.office.com

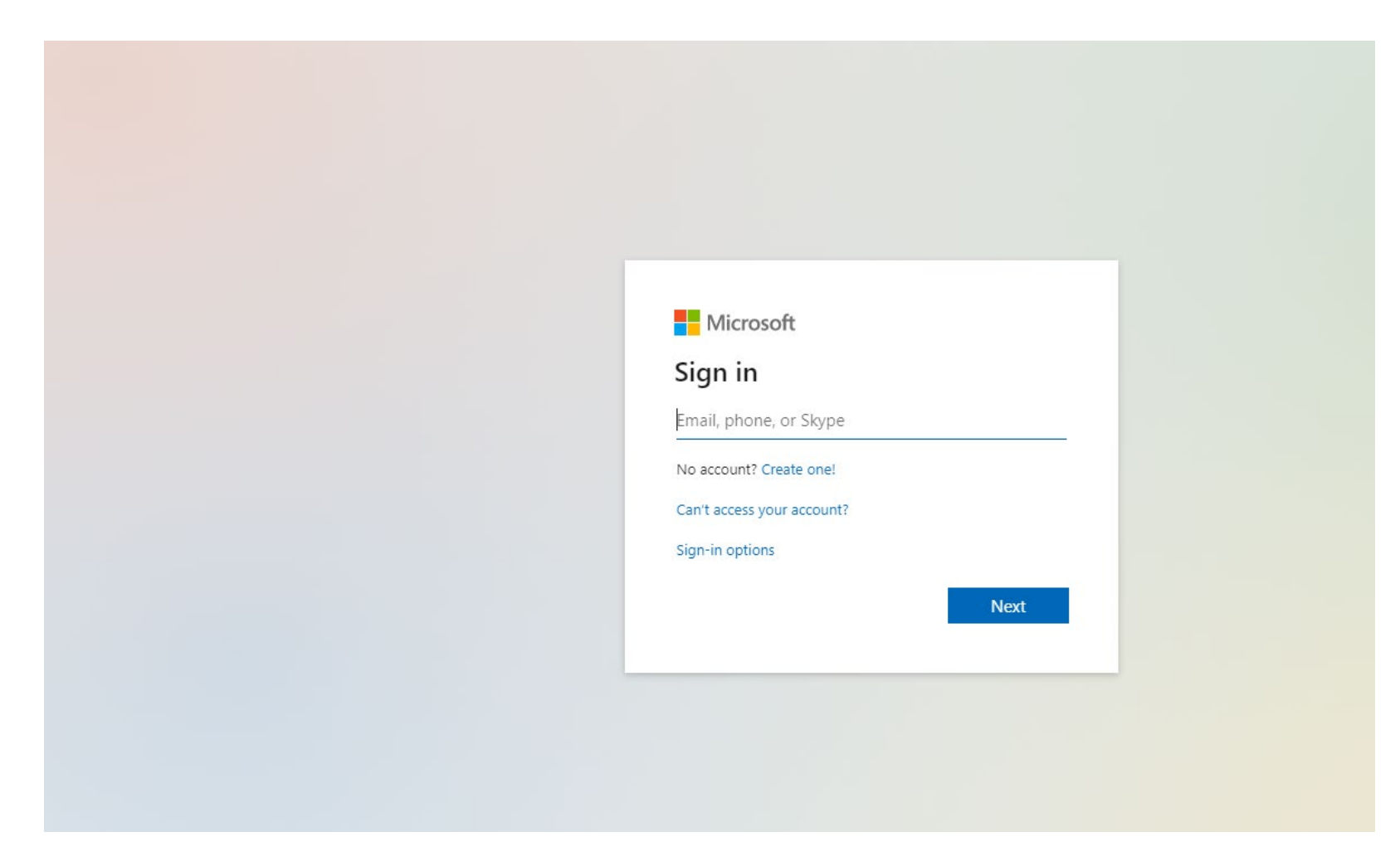

## **MS Teams**

- Students sign in with their ULCNstudentnumber@vuw.leidenuniv.nl and the regular password
- Everyone can install Office 365 ProPlus for free on five personal Windows and Mac computers, with the complete version of Word, Powerpoint, Excel en OneNote.
	- The download is available via the Office portal .
	- TIP: If your personal device contains an older version of Office, you should remove this version before you install Office ProPlus from the university.

## **MS Teams – Multi Factor Authentication**

- [https://video.leidenuniv.nl/media/t/1\\_rqzy3vap](https://video.leidenuniv.nl/media/t/1_rqzy3vap)
- For optimum security, students and staff members must sign in to Office 365 services via additional authentication (MFA): besides your credentials you need a smartphone with the Microsoft Authenticator app
- As soon as additional authorisation is required, you can set up the Authenticator app once. How to do that is explained in the video

## **Multi Factor Authentication (MFA)**

Sign in to Office 365 using the app on your phone

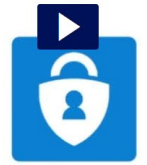

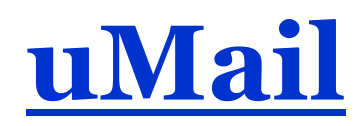

- Students and alumni can forward their uMail to any forward address that they wish. Until October 2020, all uMail mailboxes from students are gradually converted to Office 365 for better integration with other Office 365 applications and Brightspace.
- Go to [https://webmail.campus.leidenuniv.nl](https://webmail.campus.leidenuniv.nl/)
- If your uMail page appears immediately after signing in, then your uMail mailbox is not converted to Office 365 yet. In this case, the set up of a forward address is explained in the attached pdf-manual.
- If you see the screen below, then you have Office 360

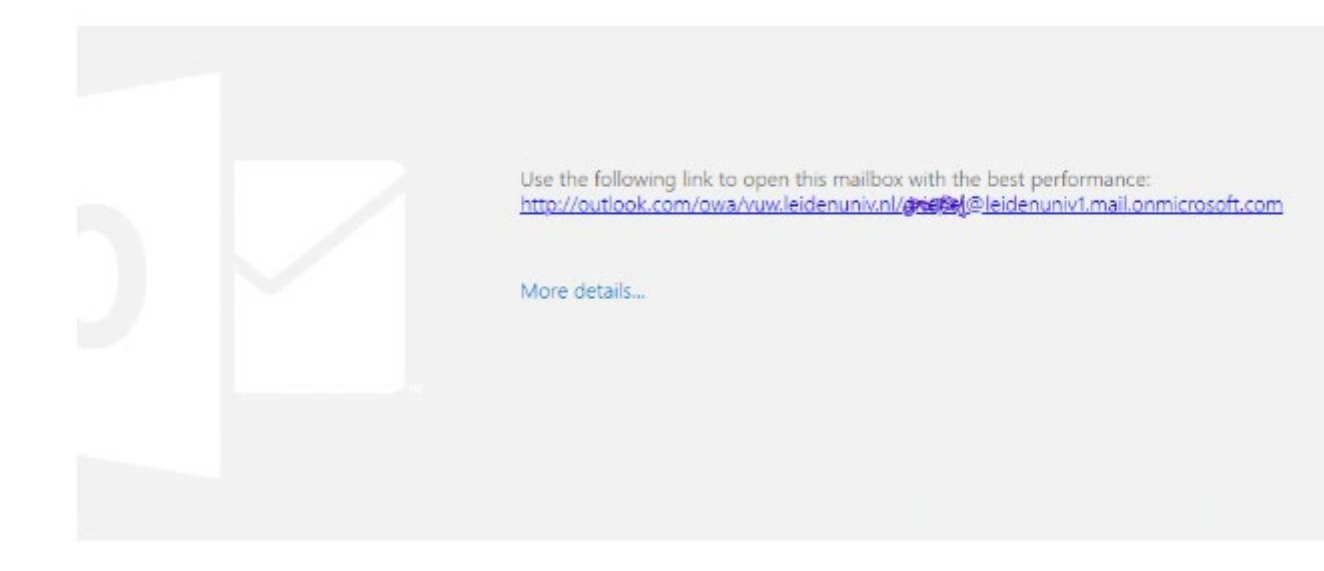

## **Forward email**

- 1. Click the link and sign in on the Office 365 login page of the university. Use your university Microsoft account: <ULCN studentnumber>@vuw.leidenuniv.nl and your usual ULCN password. After 3 August 2020 MFA is needed for this. uMail is displayed in Outlook.
- 2. In Outlook, click the cog-wheel (settings) in the top right of the menu bar.
- 3. Type 'Forwarding' in the *Search* field. The search results are shown immediately.
- 4. Click the search result *Forwarding* to open the page for entering your forward address.
- 5. Check the *Enable forwarding* box, enter your forward address and leave the box *Keep a copy of forwarded messages* unchecked.
- 6. Confirm with [Save] and close the forward address page. From now on, your uMail will be forwarded to the address that you just entered.

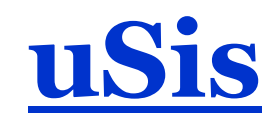

- Login with your ULCN-account
- See your course schedule & grades
- **Add you emergency contact details here!**
- If you take courses at other Leiden University Departments, you will need to register for your courses and exams here.

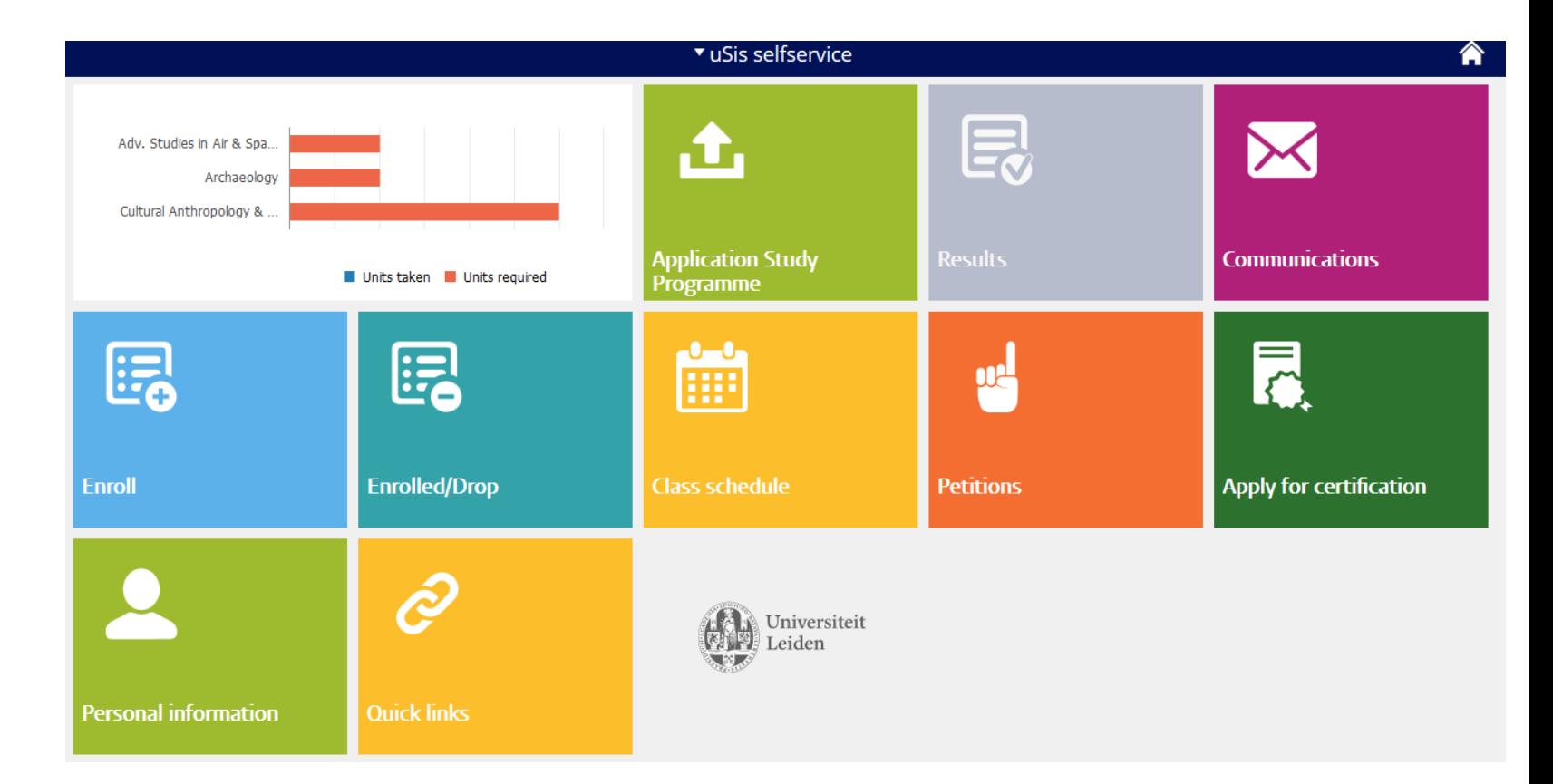

*Do NOT addd/drop LUC courses yourself here! Always contact the Course Administration*

## **[University Library](https://www.library.universiteitleiden.nl/)**

- Faculty (FGGA) Library located in Wijnhaven Building.
- Opening Hours:
	- Mo-Fr 08.30 22.00
	- Sa Su 10.00 22.00 (LU-Card)

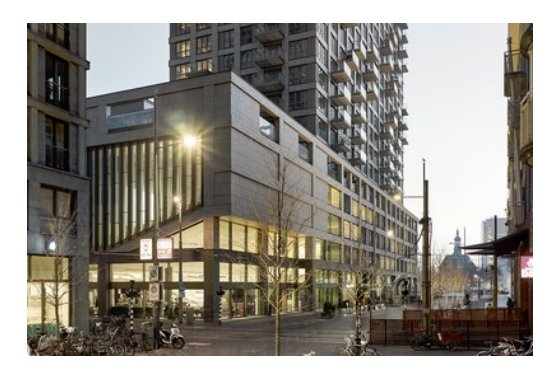

### Other Library Locations in Leiden:

- Main Library (incl. Humanities)
- Law Library
- Faculty of Social Sciences
- Science Library
- Walaeus Library
- NINO / KITVL

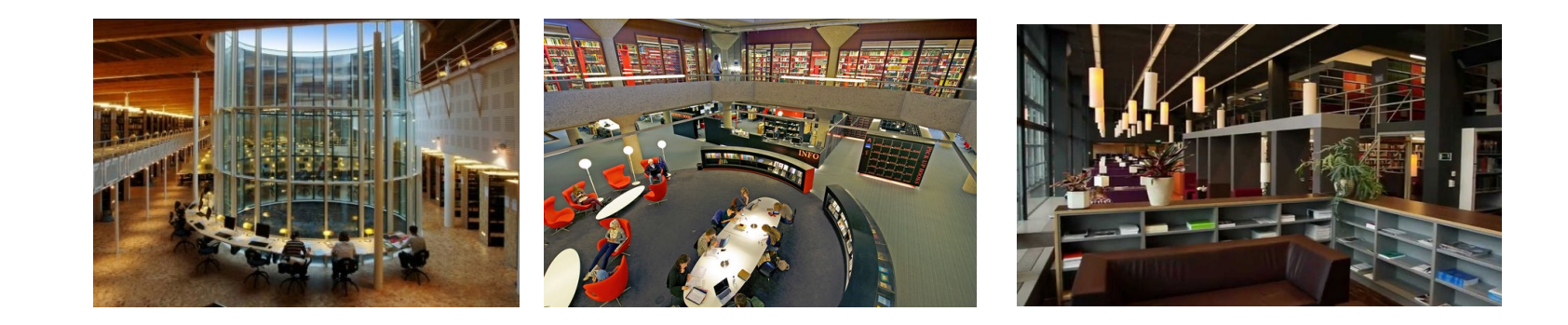

## *Books for loan can be shipped to different locations!*

## **[Library Catalogue](https://www.bibliotheek.universiteitleiden.nl/)**

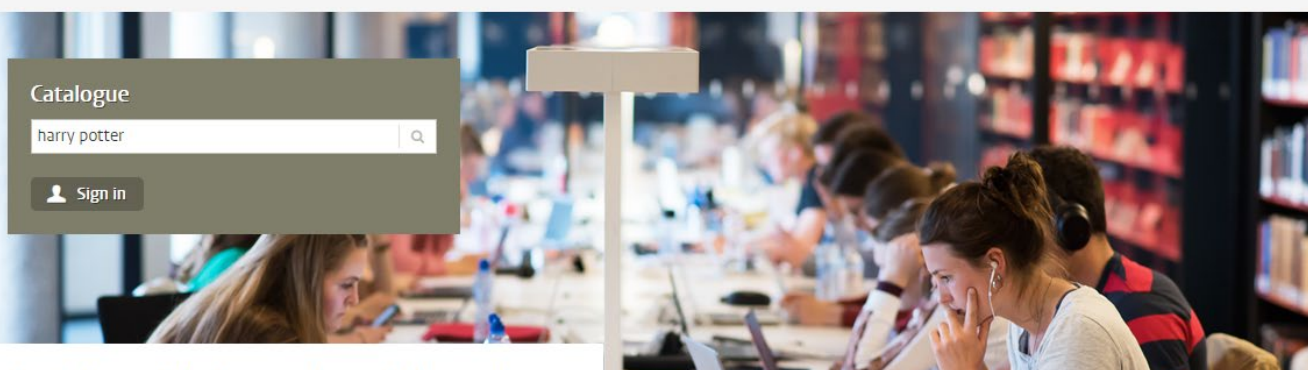

### **Leiden University Libraries**

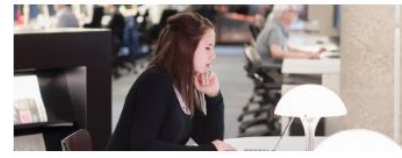

Want to study in our libraries? Reserve a time-slot to study at one of four UBL locations!

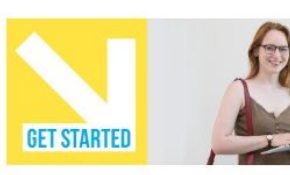

**Get Started** Every piece of information you need for a great start to the semester.

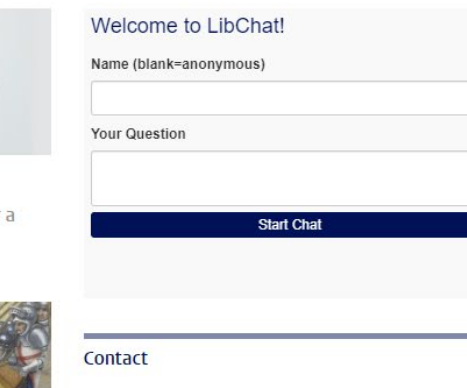

Ask a librarian

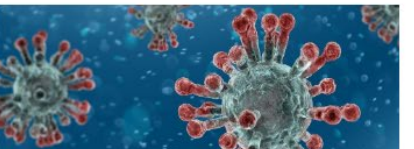

Coronavirus Coronavirus: current services UBL, free resources, and literature on coronavirus

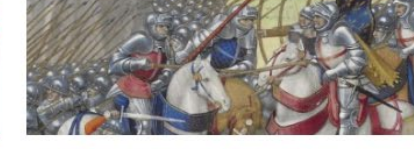

**Oppression and Freedom** Thematic programme with video's, podcasts, blogs and exhibitions.

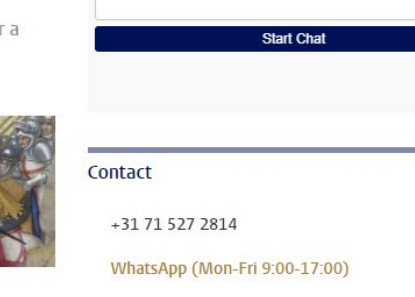

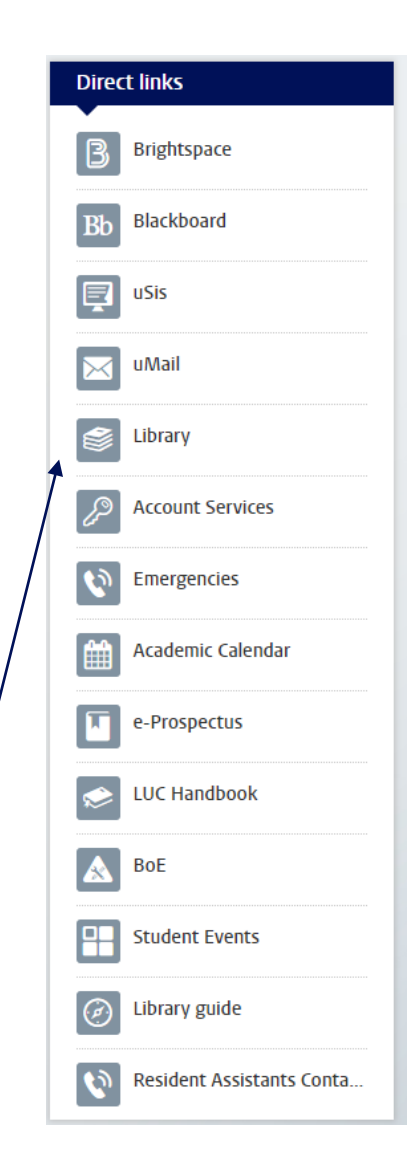

*Books for loan can be shipped to different locations!*

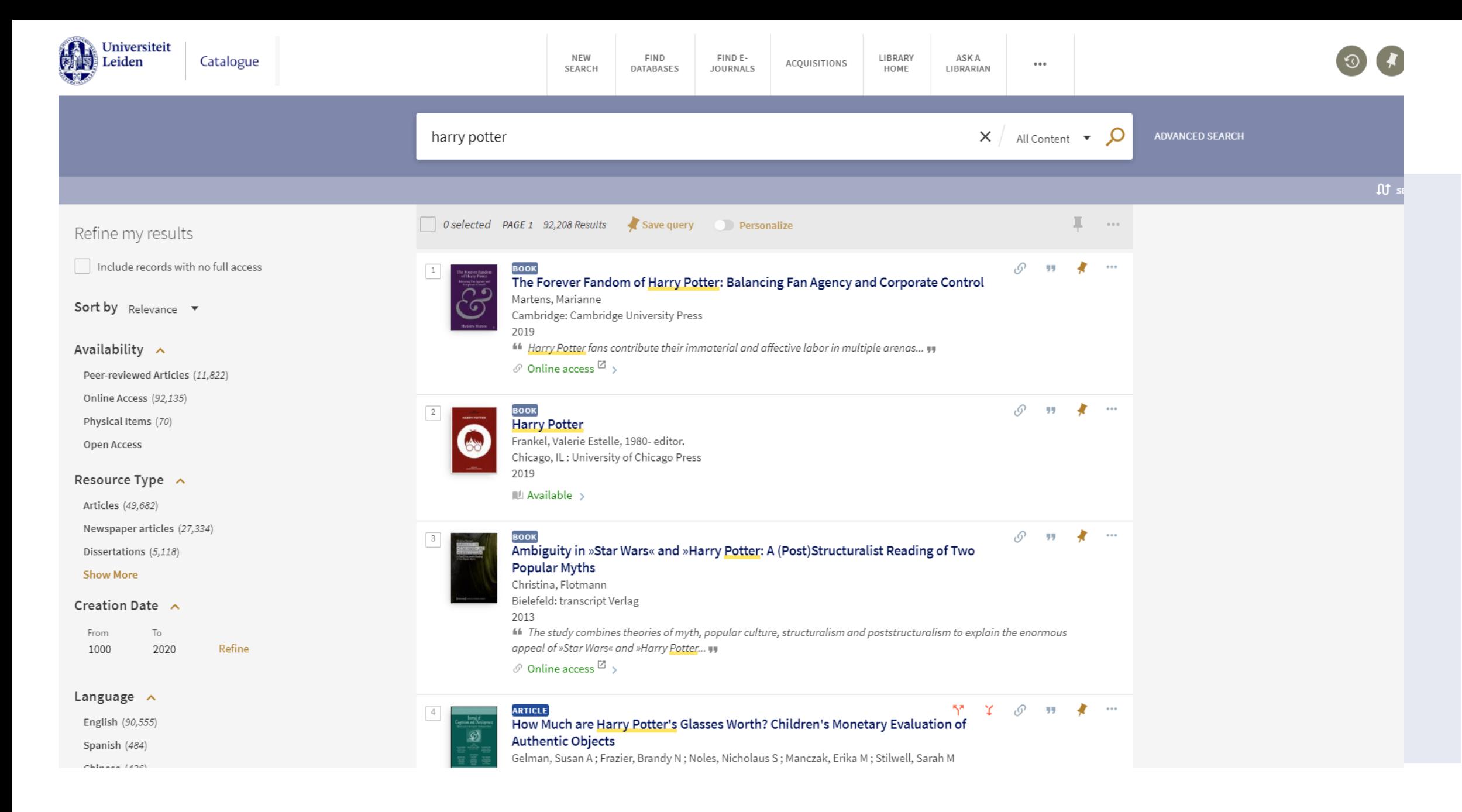

## **[ULCN](https://login.uaccess.leidenuniv.nl/nidp/app/login?id=ulcn&sid=0&option=credential&sid=0&target=https%3A%2F%2Flogin.uaccess.leidenuniv.nl%2Fnidp%2Fsaml2%2Fidpsend%3Fid%3DIdentityApplications%26locale%3Den%26target%3Dhttps%253A%252F%252Faccount.services.universiteitleiden.nl%252Flanding%253Flocale%253Den) account services**

### **Account Services**

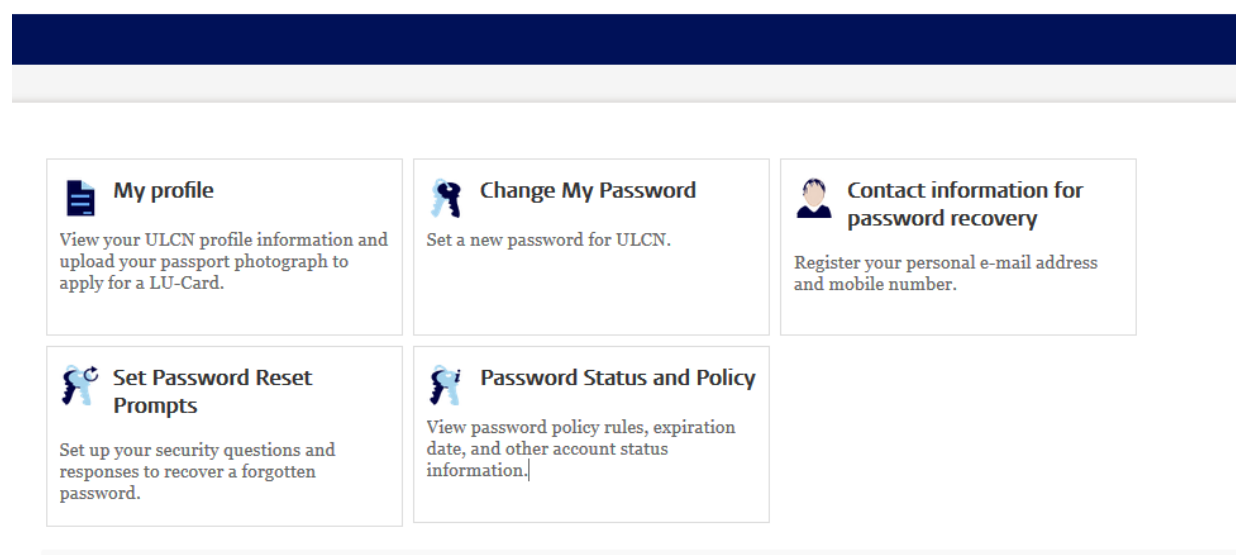

#### **Direct access**

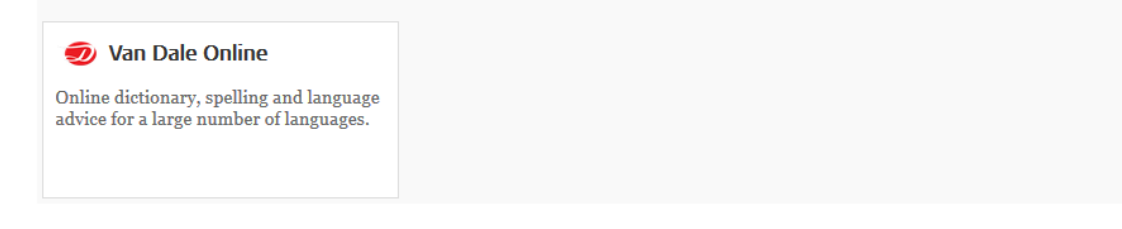

#### Login required

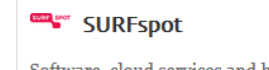

 $\bowtie$  uMail

Software, cloud services and hardware with special education discount for

Mailing facilities for students and staff of Leiden University.

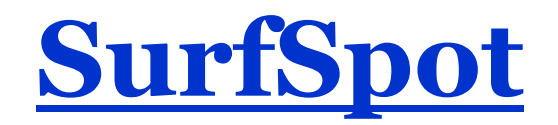

- Login with your ULCN-account
- Software (e.g. MS Office suits) and Hardware with discounts.

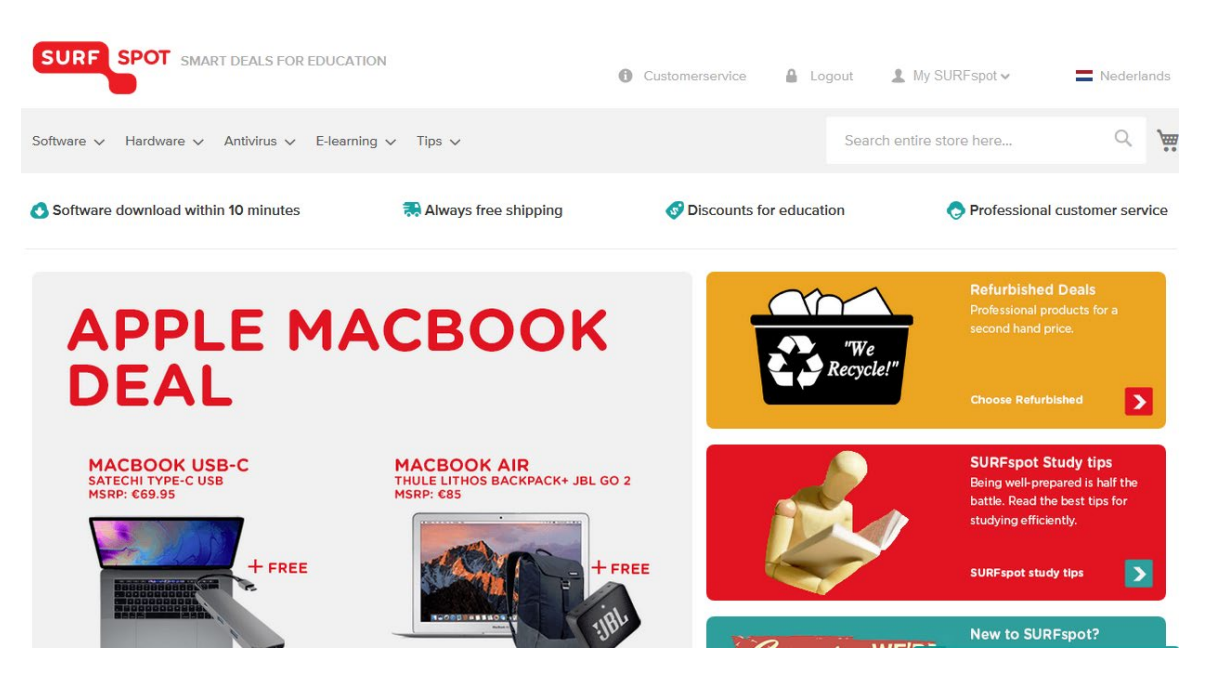

## **LUC Newsletter**

- Your source of all information for LUC!
- Chek your UMail,
- Sent weekly
- Got input?  $\rightarrow$  <u>[news@luc.leidenuniv.nl](mailto:news@luc.leidenuniv.nl)</u>
- Coming soon!: Newsletter archive on student website!

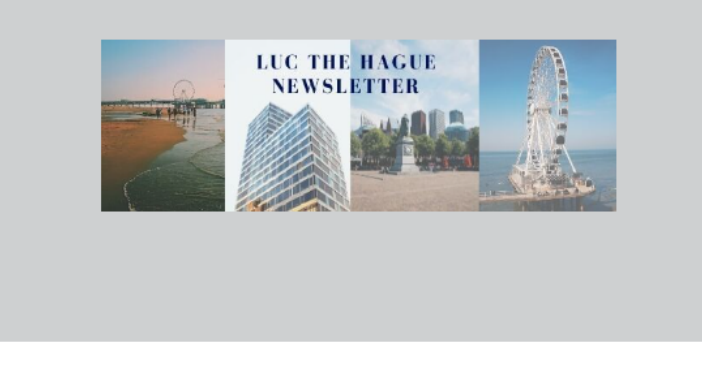

#### **Announcements**

#### A Summer Message From the Dean

Without question semester two has been one of unprecedented uncertainty not only in LUC but across the globe. Summer break offers those in the community the time to take a break, unwind and relax before the upcoming semester. Dean of LUC The Haque Prof. Dr. Judi Mesman has written her summer message for the community and it is available to read here.

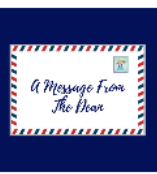

#### LUC Community Action Plan & Anti-Racism

The Minutes from the first Townhall meeting are now available online and can be read here. Furthermore an action plan on anti-racism and community building in LUC The Hague has also been drafted by the College Board and published. Stay informed and up to date by reading it in full here.

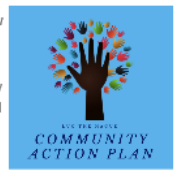

## **Questions**

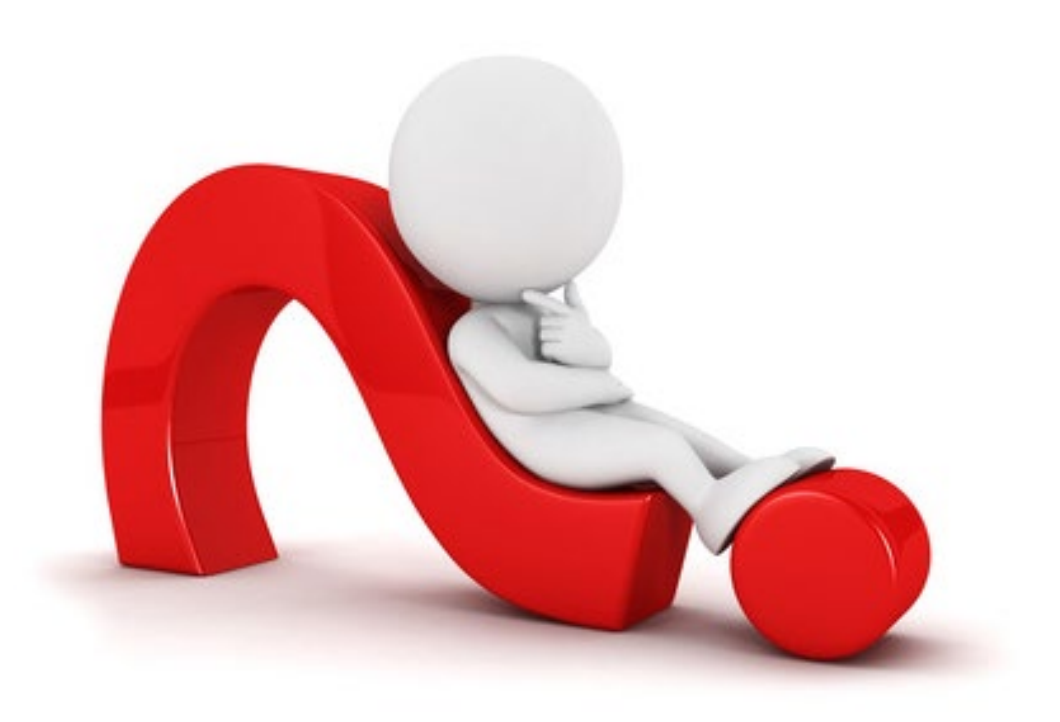